## Connect Your Box Account to Coro

## Stage 1: Creating Application

1. To create a new application, sign into your Box developer console:

https://account.box.com/login?redirect\_url=%2Fdevelopers%2Fconsole

2. In My Apps, select Create New App:

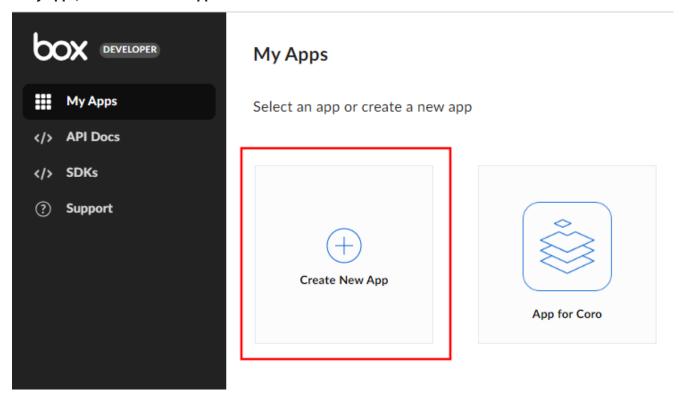

3. Choose Custom App and click Next